## **MEERDERE PAGINA'S MET PHOTOSHOP**

## *Opdracht 8*

*Maak een boekje van de opdrachten in Photoshop en sla deze op als PDF-bestand.*

## **PDF-Presentaties**

Voor het aanleveren van je *Magazine* bij een *Copyshop* moet je alle pagina's in *Leesvolgorde* aanleveren in een *PDF-bestand*.

De mogelijkheid om een PDF-presentatie te maken, bestaat vanaf *Photoshop CS6*. De oudere versies hebben die mogelijkheid niet.

## **Nummers**

Maak een *aparte map* met de bestanden van de opdrachten waarvan je een boekje maakt. Zorg dat de naam van *je bestand begint met het nummer* van de pagina, dan staan ze in de juiste volgorde.

Je kunt het PDF-bestand maken met Photoshop Ga naar *Bestand (File), Automatisch, PDF-presentatie*. Bij *Bladeren* open je de *PSD –bestanden*, pagina's. Klik vervolgens op *Opslaan*.

Geef het bestand een naam en klik op opslaan als: *Document met meerdere pagina's (PDF).* De pagina's worden één voor één ingelezen en opgeslagen als PDF. Met het *PDF-bestand* kun je nu naar de Copy-shop.

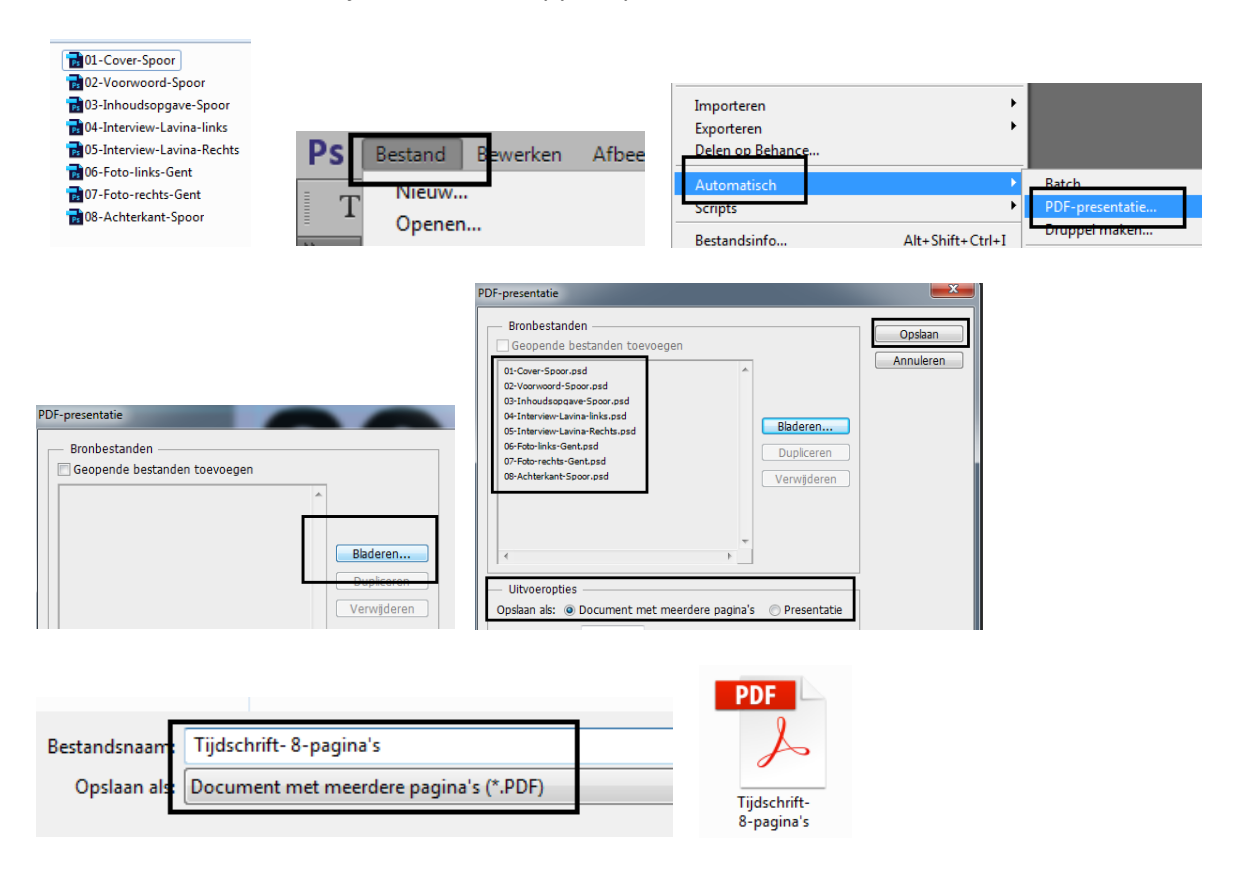

Open het PDF-bestand .